# **AUTOANALYSIS SYSTEM**

PGA-710B

Getting Started Operations Guide

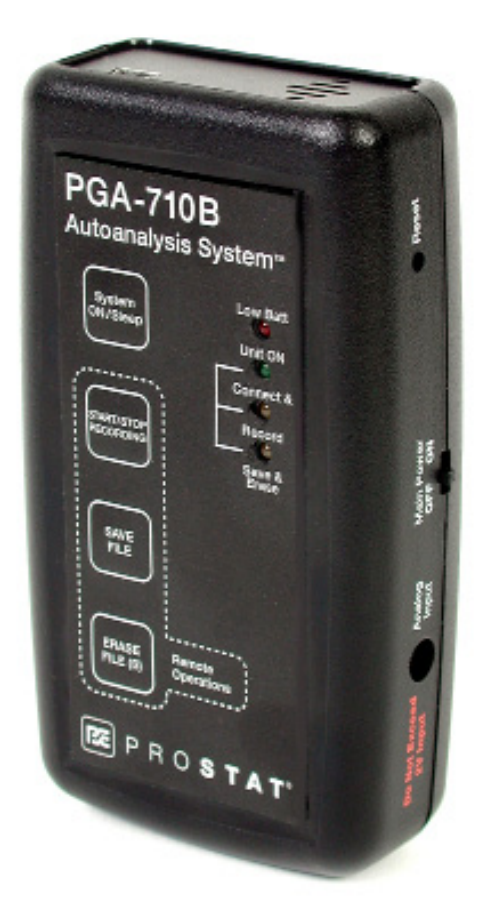

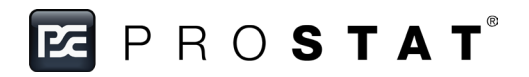

### **PROSTAT® PGA-710B AUTOANALYSIS SYSTEM**

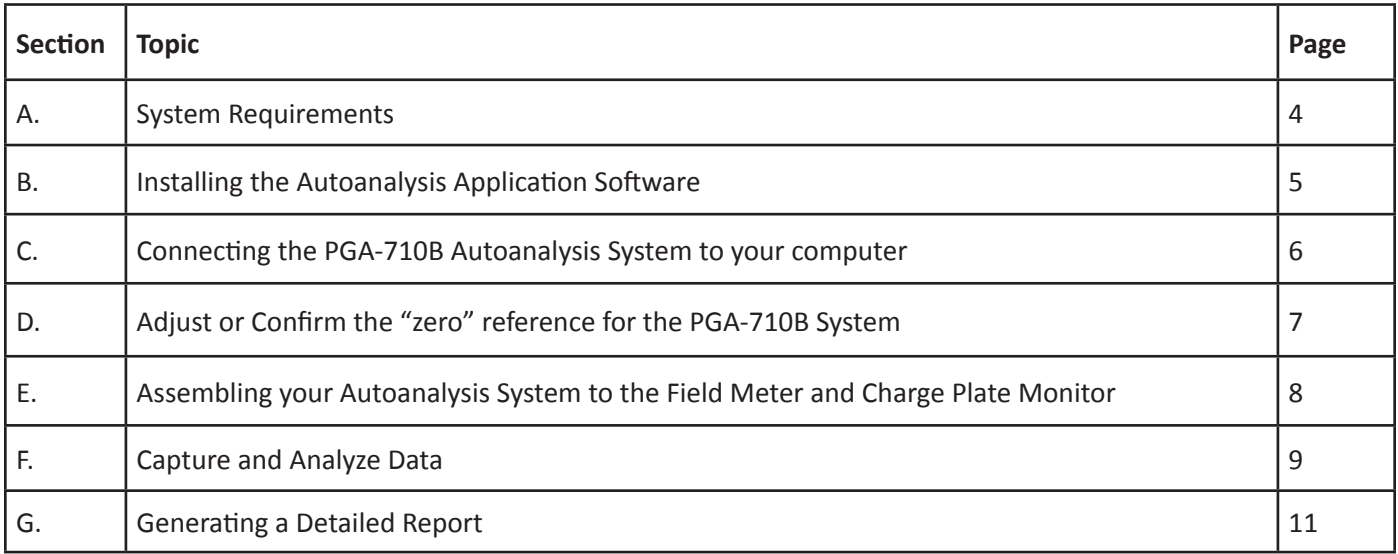

Copyright © 2013 by Prostat® Corporation. All rights reserved. Printed in the United States of America. No part of this manual may be used or reproduced in any manner whatsoever without written permission. For information contact Prostat Corporation, 1072 Tower Lane, Bensenville, IL 60106 USA

#### **A. System Requirements**

The following hardware and software is required to run the Autoanalysis Application Software.

- Microsoft® Windows® XP, Vista, Win7 32-bit, Win7 64-bit, Win8 32-bit, Win8 64-bit, Server 2003, Server 2008 or Server 2012.
- 90 MHz Intel Pentium-class processor, or an AMD Opteron, AMD Athlon64 or AMD Athlon XP Processor
- 32 MB of RAM, 96 MB Recommended
- 110 MB of hard disk space required, 40 MB additional hard disk space required for installation (150 MB total)
- 800 x 600 or higher-resolution display with 256 colors
- Microsoft® Data Access Components 2.6
- Microsoft<sup>®</sup> DirectX 9b
- Instrument input limits to  $\pm$  2 volts.

**Note:** Providing greater than ± 2 volts to the PGA-710B Autoanalyzer will void the warranty. For appropriate adapters or cables, please contact Prostat Corporation or your Prostat Authorized Reseller.

## **B. Installing the Autoanalysis Application Software**

Follow these steps to install on a Windows computer.

## **NOTE**

.NET Framework 4 is required to run the Autoanalysis Application Software. You can install the .NET Framework 4 through the Microsoft® Windows® Automatic Updates available with Windows or though the Microsoft website at www.microsoft.com

If .NET Framework 4 is not currently installed, the Autoanalysis Application Software Installation wizard will prompt you to install from the disk.

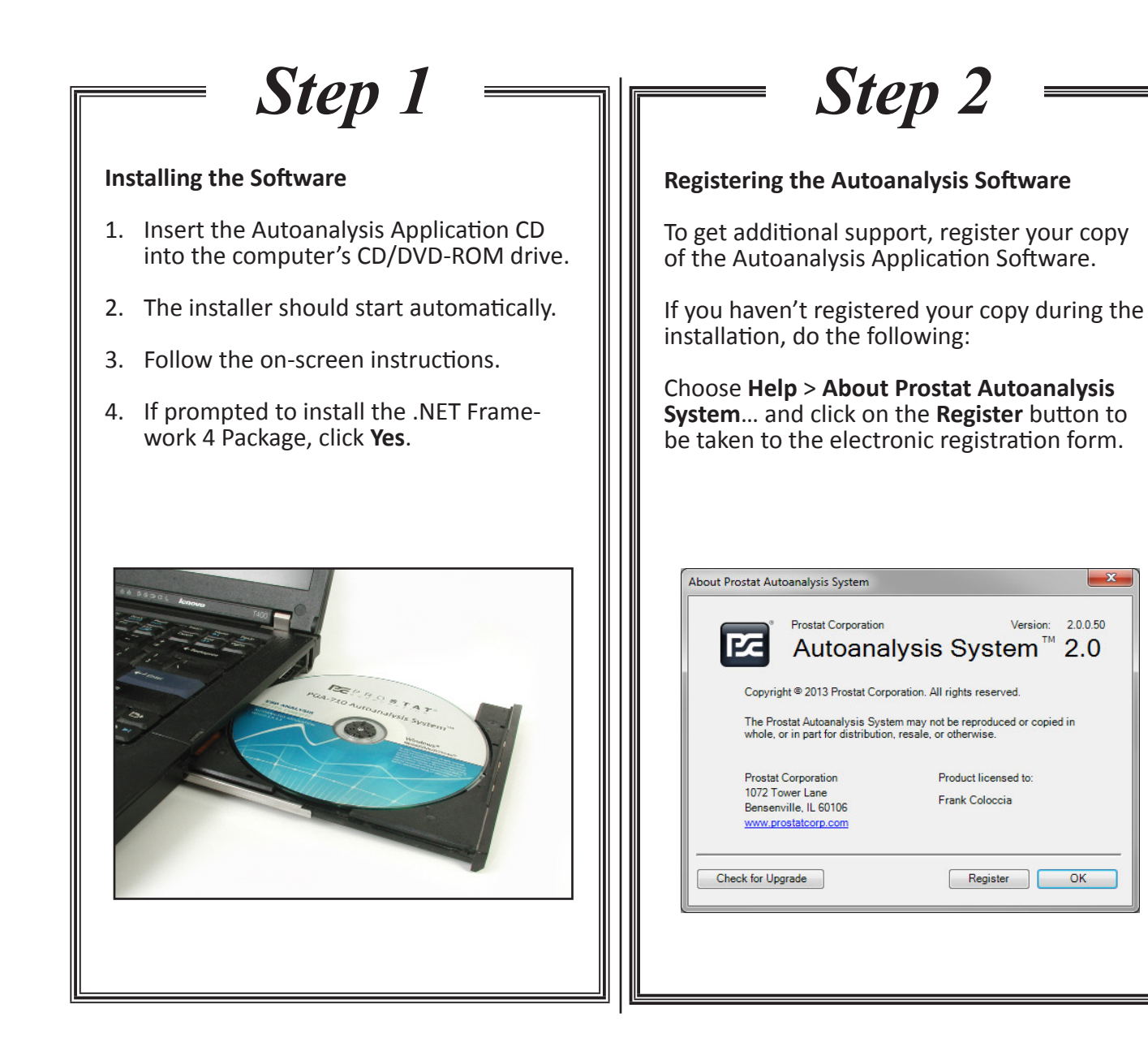

## **C. Connecting the PGA-710B Autoanalysis System to your computer**

Before you start using or connect the PGA-710B, make sure to charge its battery for at least 8 to 14 hours using the supplied AC/DC converter. Estimated operating battery life is approximately 8 to 10 hours of continuous operation without connection to USB port, or supplied battery charger. The unit charges when connected to the computer via USB.

The PGA-710B Autoanalyzer connects to an Electrostatic Field meter via its analog output lead and to a computer using a USB cable.

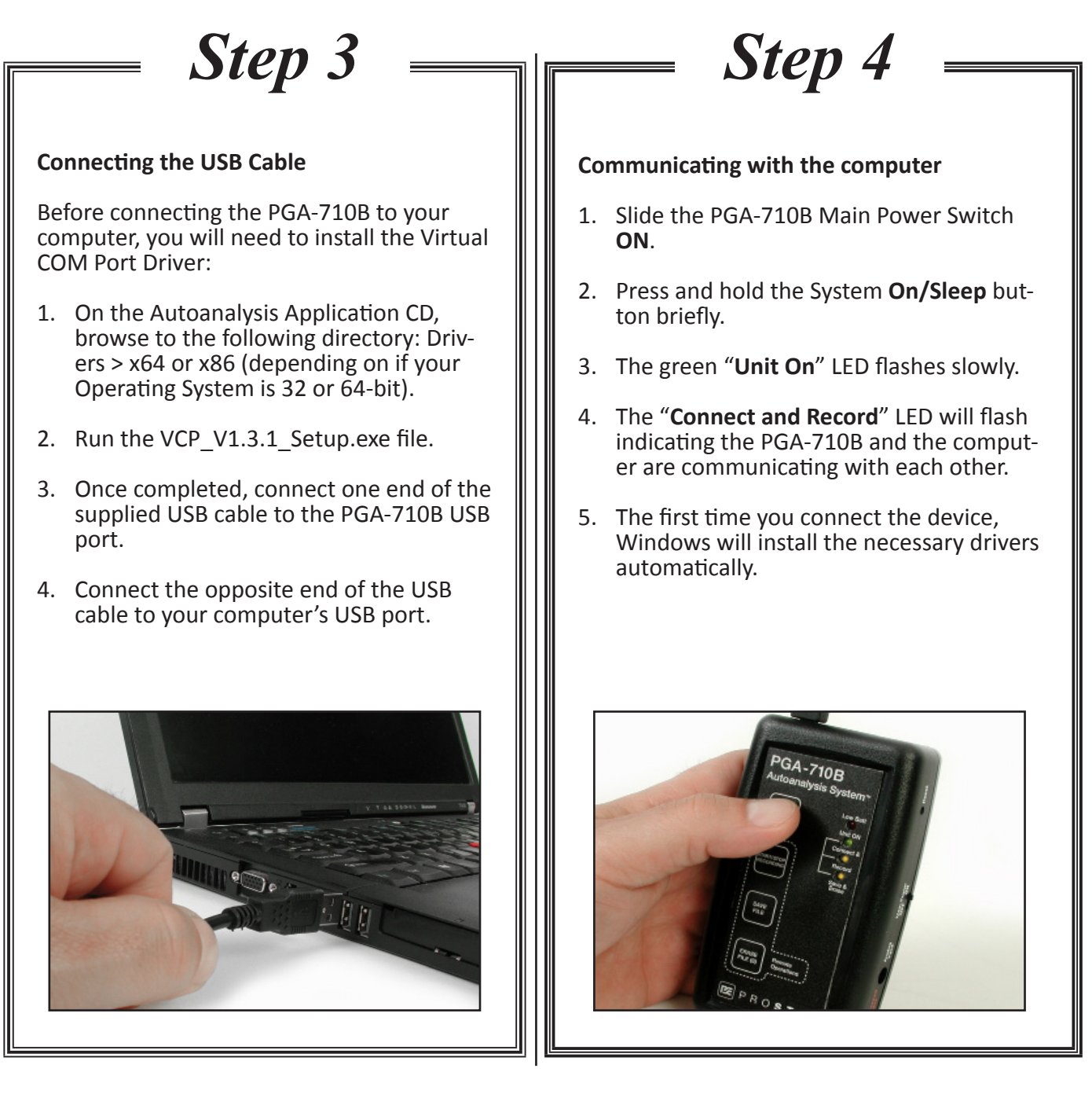

At this point, the "**Save and Erase**" LED will be **ON** indicating the PGA-710B Autoanalyzer's battery is receiving a charging voltage from the computer's USB.

**NOTE:** This charge is not sufficient to completely charge the battery during normal op- erations. See the Operations Manual for more details.

**D. Adjust or Confirm the "zero" reference for the PGA-710B System**

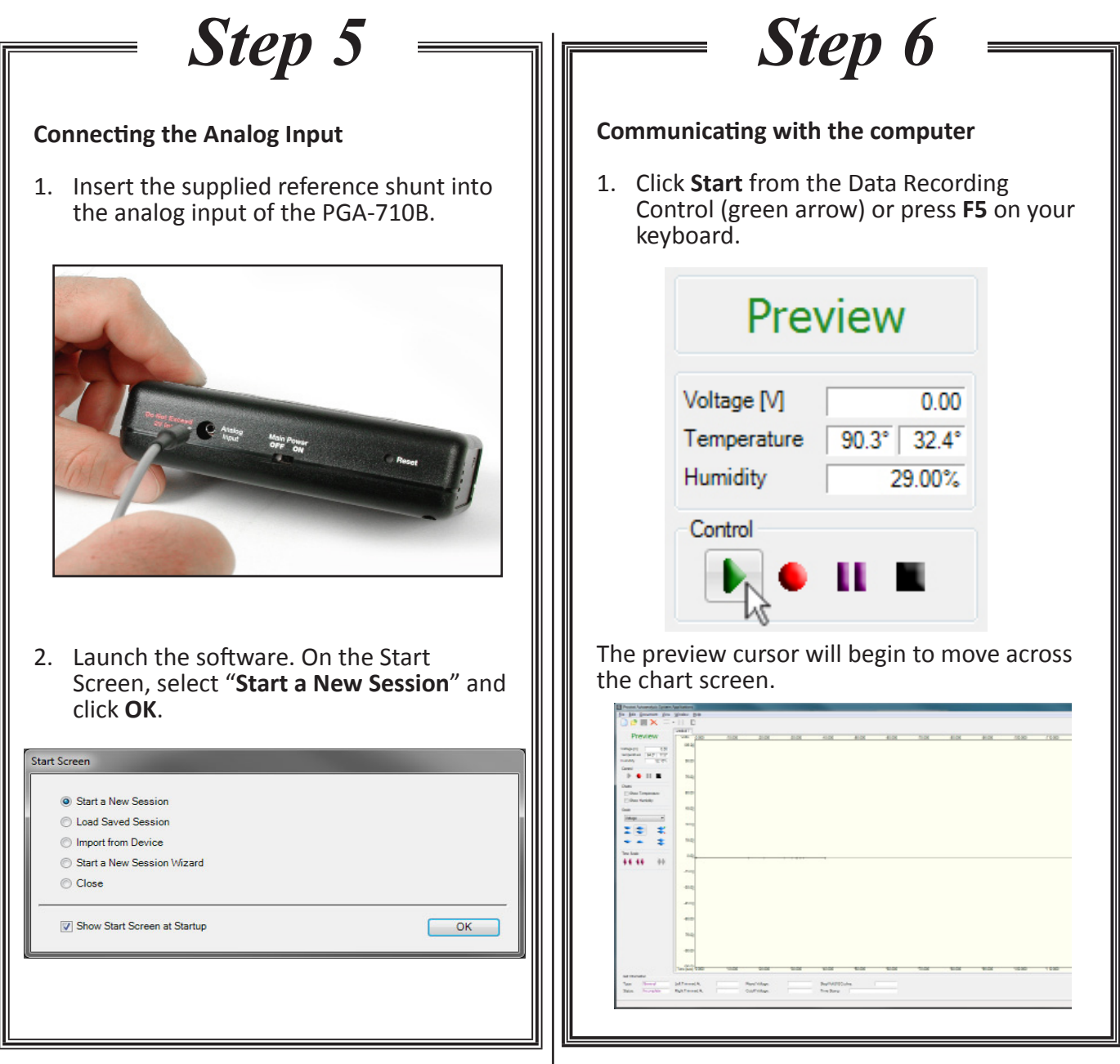

**E. Assembling your Autoanalysis System to the Field Meter and Charge Plate Monitor**

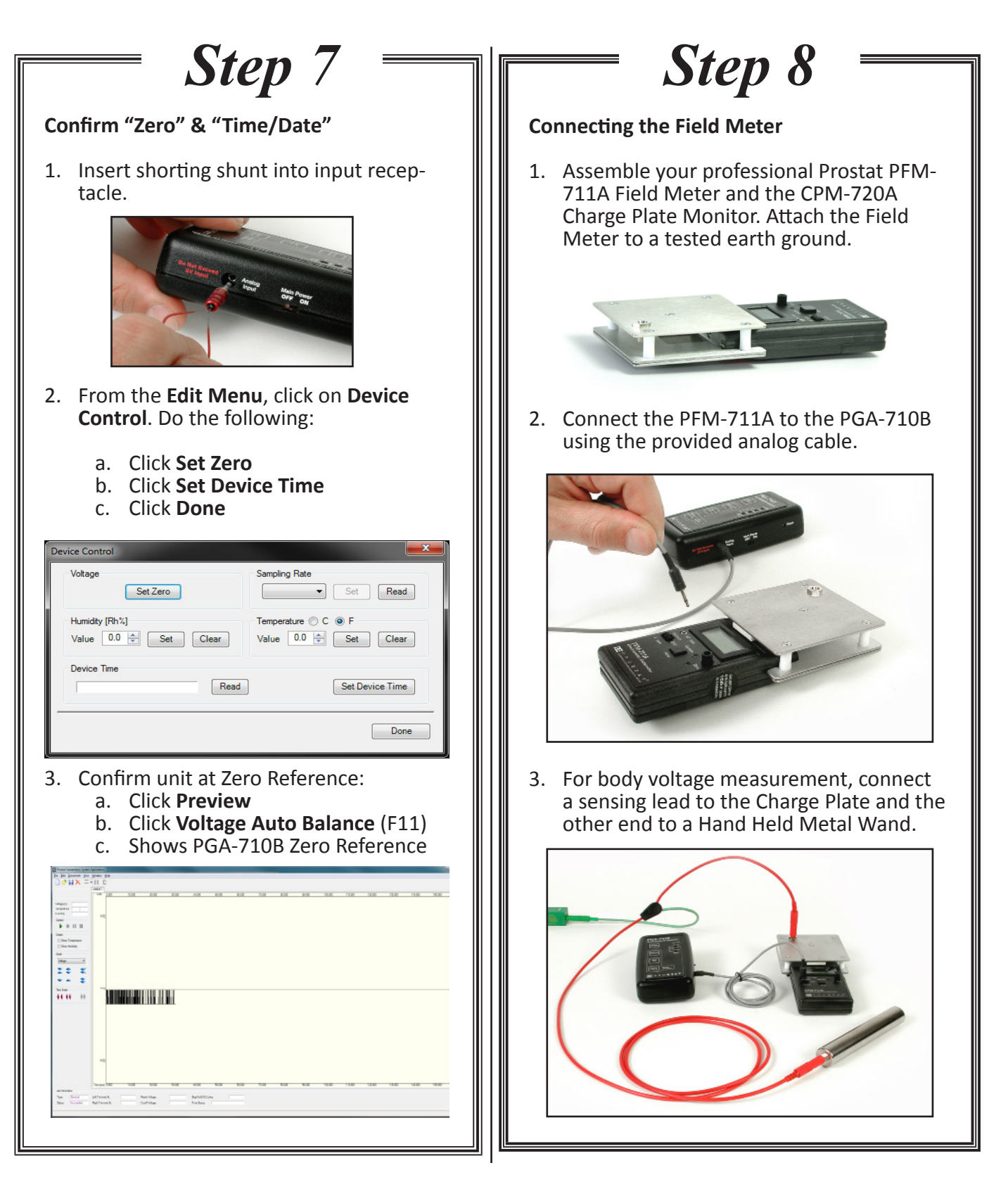

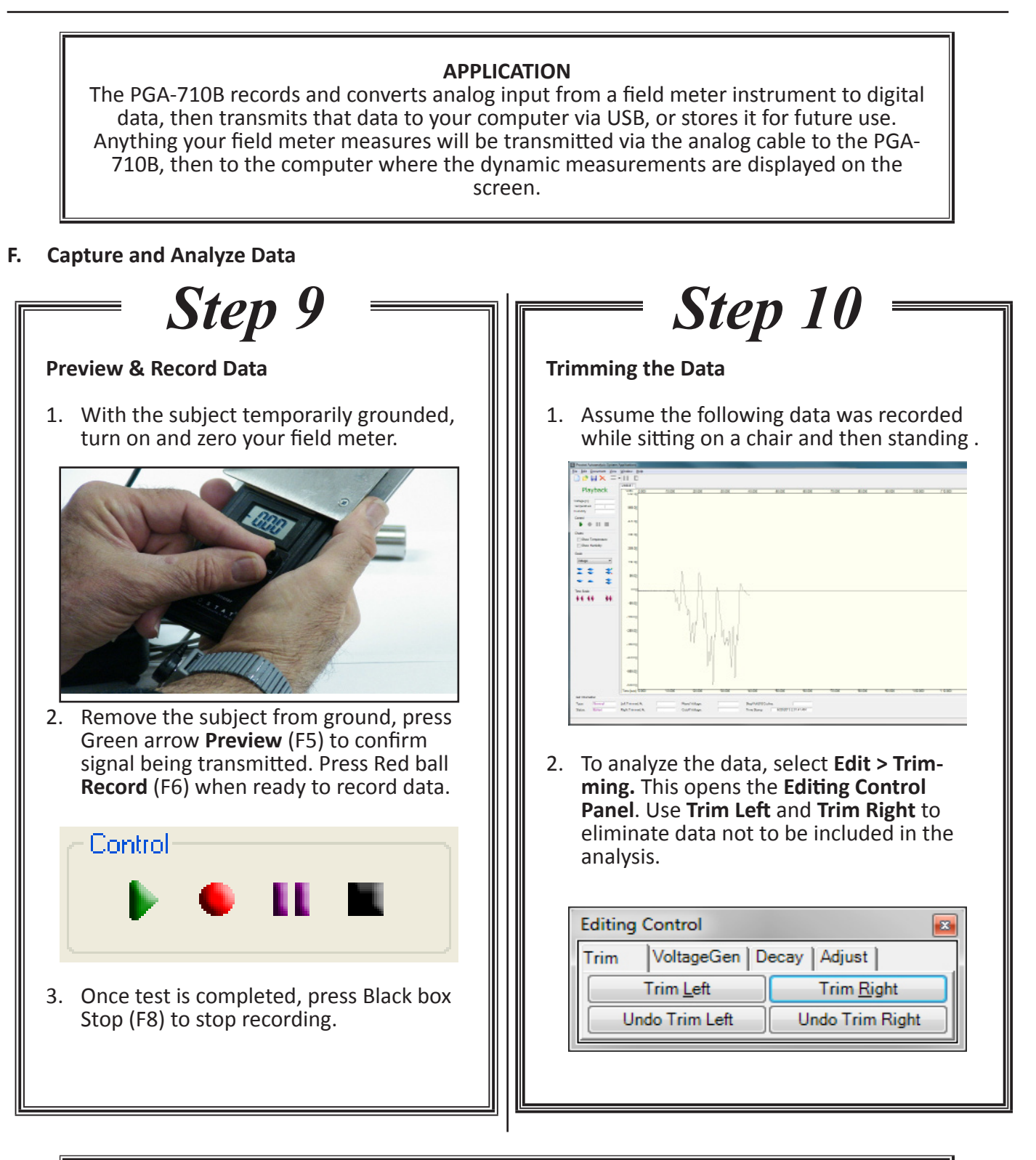

**NOTE:** For details on how to test and analyze Footwear/Flooring combination, refer to the provided "**How To Test**" manual.

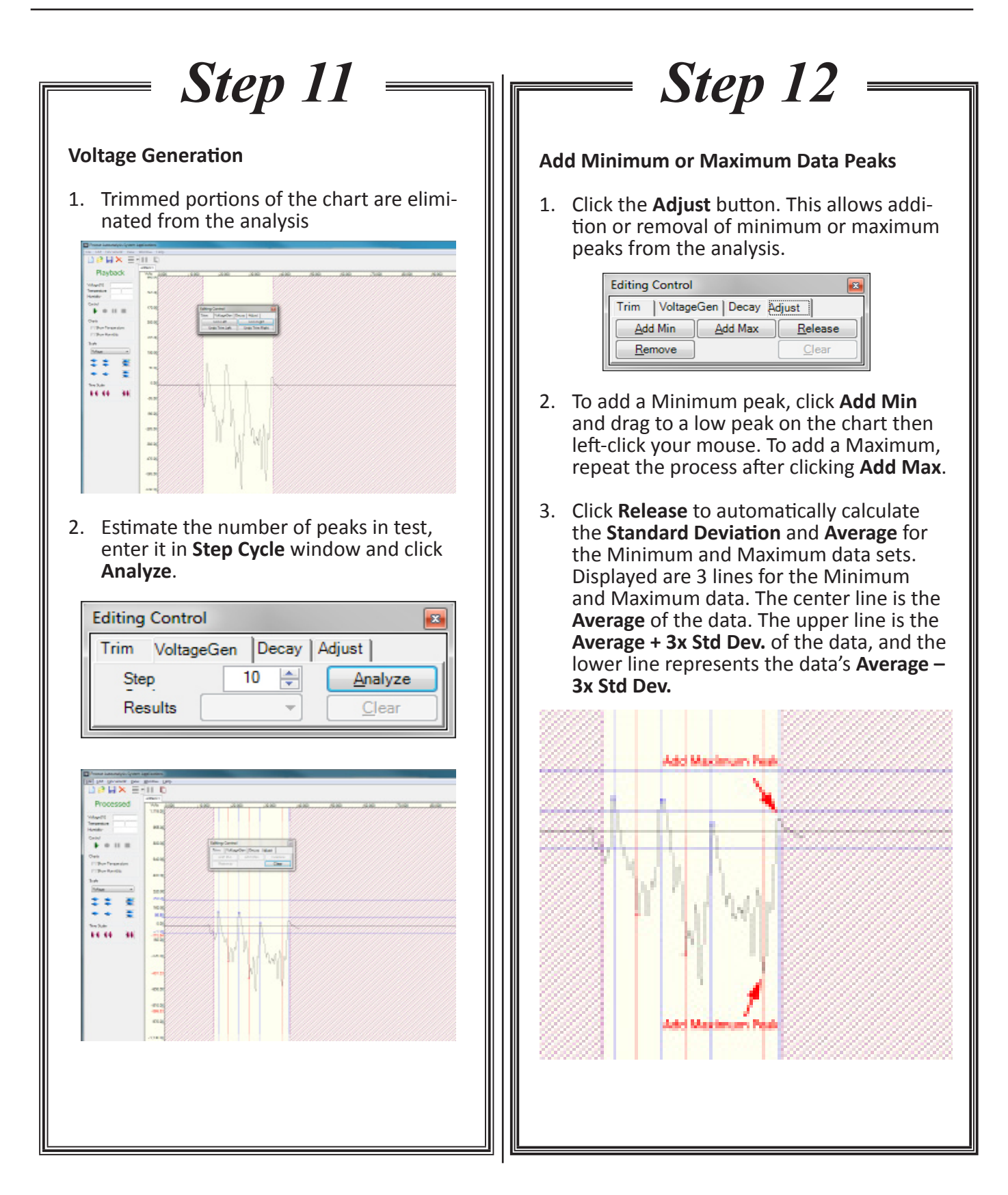

### **G. Generating a Detailed Report**

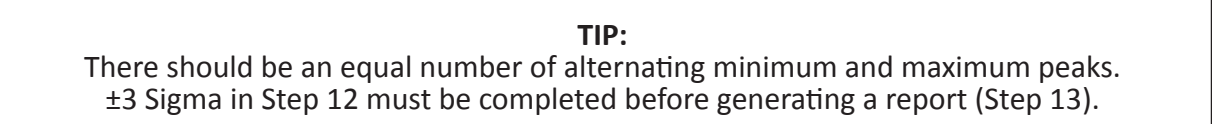

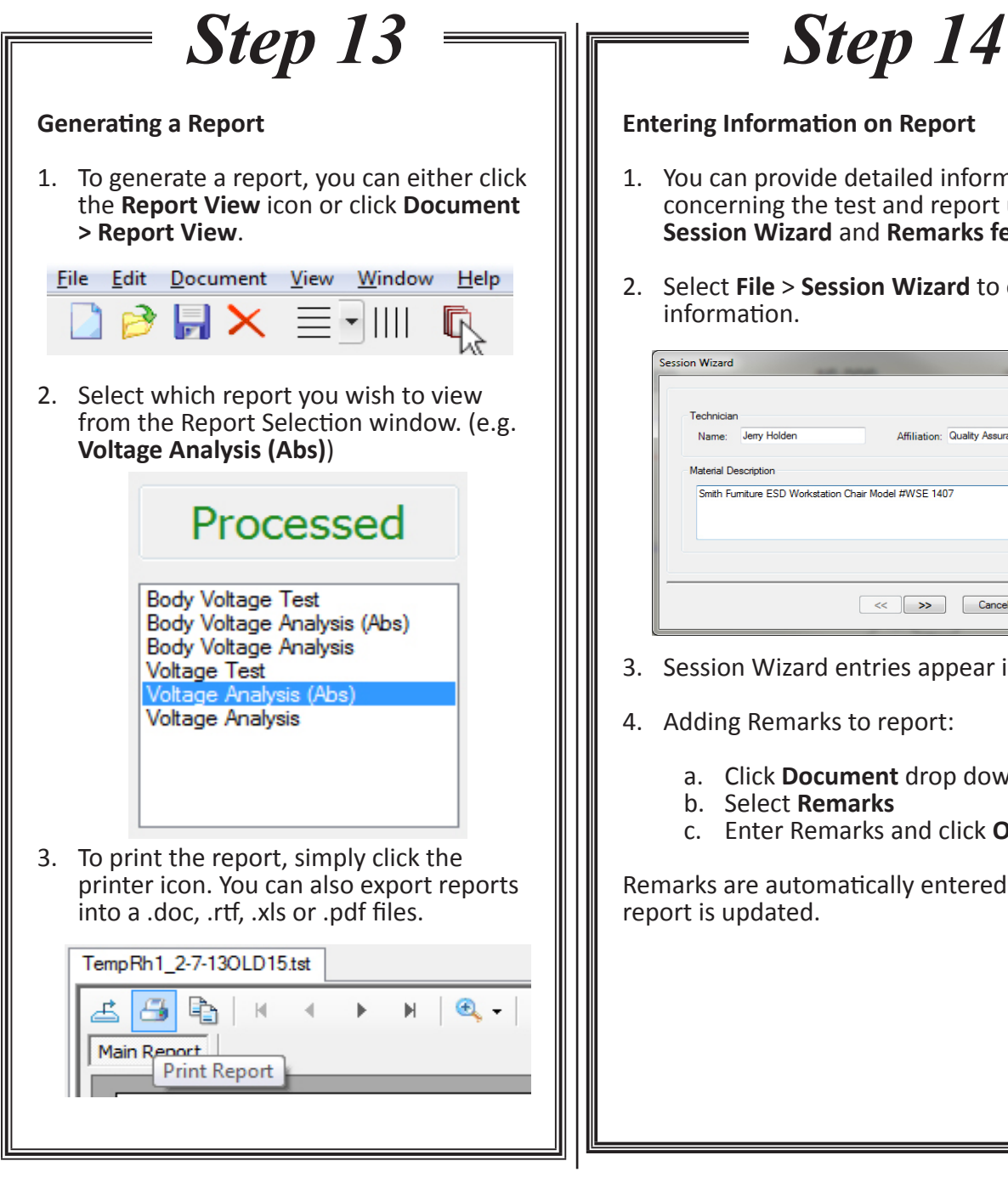

#### **Entering Information on Report**

- 1. You can provide detailed information concerning the test and report using the **Session Wizard** and **Remarks features**.
- 2. Select **File** > **Session Wizard** to enter the information.

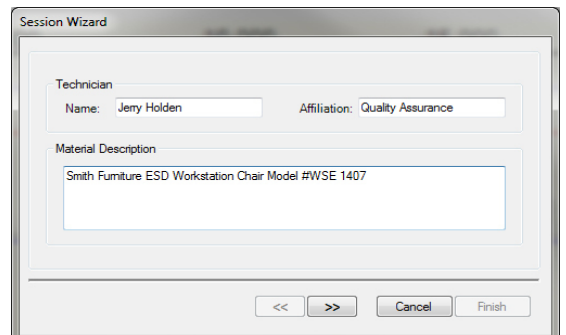

- 3. Session Wizard entries appear in Reports
- 4. Adding Remarks to report:
	- a. Click **Document** drop down menu
	- b. Select **Remarks**
	- c. Enter Remarks and click **OK**

Remarks are automatically entered and the report is updated.

Specifications are subject to change without notice. All Prostat trademarks and trade names are the property of Prostat Corporation. All other trademarks and trade names are the property of their respective companies.

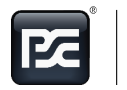

CARRIED BY<br>PROFESSIONALS

PROFESSIONAL STATIC CONTROL PRODUCTS